## <sup>知</sup> 如何收集iNode详细级别日志

[iNode](https://zhiliao.h3c.com/questions/catesDis/227) **[邵永珍](https://zhiliao.h3c.com/User/other/41496)** 2023-02-20 发表

问题描述 如何收集iNode详细级别日志

## 解决方法

linux收集方式: <https://zhiliao.h3c.com/Theme/details/4606> 统信(UOS)收集方式: <https://zhiliao.h3c.com/Theme/details/187819> iOS&Android iNode客户端日志收集方法: <https://zhiliao.h3c.com/Theme/details/1546> MAC OS系统iNode日志收集方法:

## 1)首先将日志级别设置为详细级别,如图5和图6所示

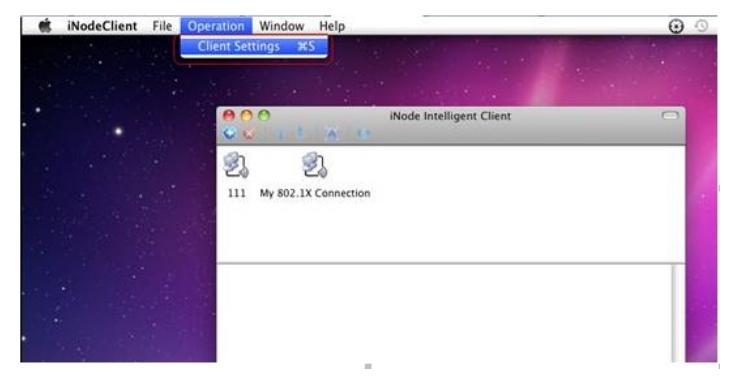

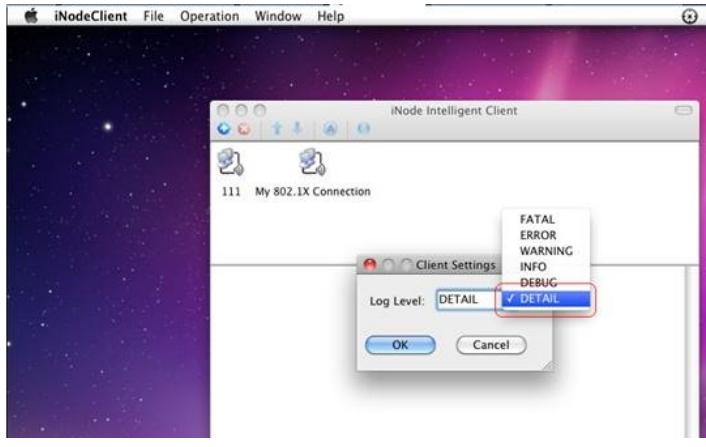

## 2)复现问题

3)在iNode安装目录收集日志,如图7所示。

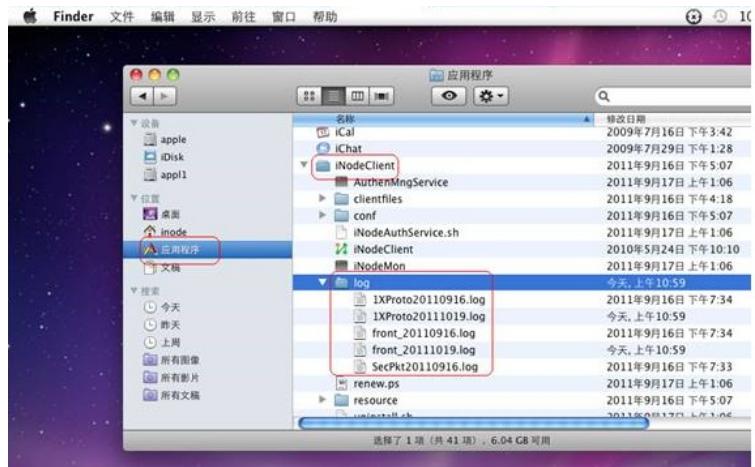

windows iNode日志收集方法

第一步,在iNode设置里面修改日志级别为detail,如图12所示

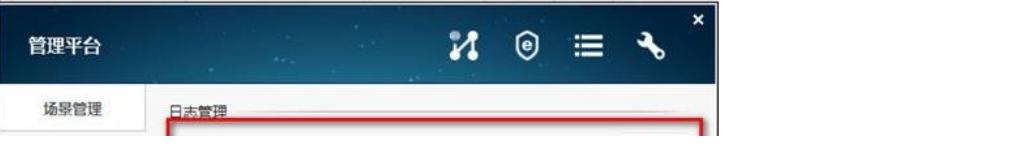